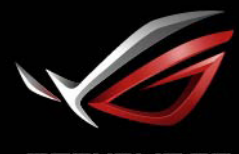

REPUBLIC OF<br>GRMERS

# ROG STRIX<br>XG438 **DISPLAY DA GIOCO DI GRANDI DIMENSIONI**

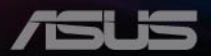

# **Contenuti**

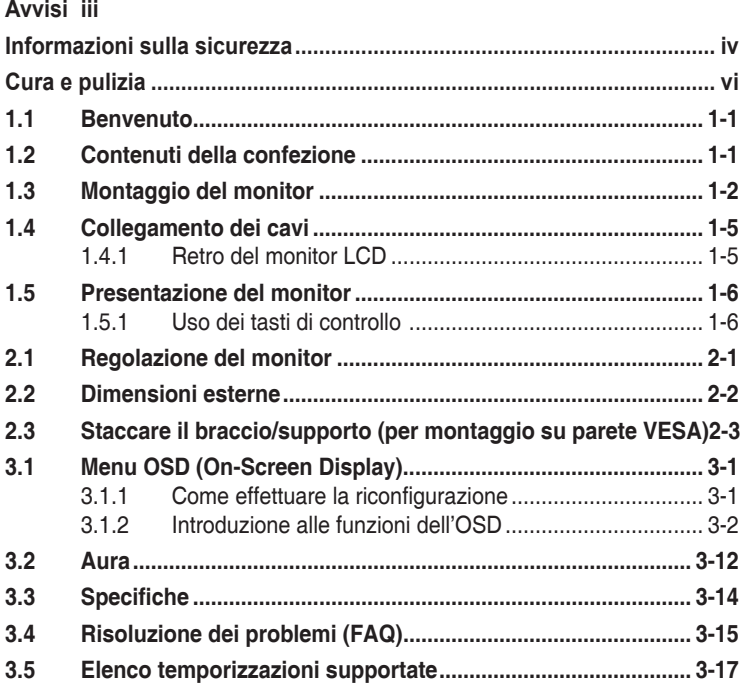

Copyright © 2020 ASUSTeK COMPUTER INC. Tutti i diritti riservati.

Nessuna parte di questo manuale, includendo i prodotti ed il software in esso contenuti, può essere riprodotta, trasmessa, trascritta, archiviata in sistemi d'archiviazione o tradotta in qualsiasi lingua, in nessuna forma o tramite alcun mezzo, fatta eccezione per la documentazione conservata a scopi di backup, senza espressa autorizzazione scritta della ASUSTeK COMPUTER INC. ("ASUS").

La garanzia del prodotto o l'assistenza non sarà estesa se: (1) il prodotto viene riparato, modificato o alterato, a meno che tali riparazioni, modifiche o alterazioni non siano state autorizzate per iscritto da ASUS; oppure (2) il numero di serie del prodotto viene danneggiato o è assente.

ASUS FORNISCE QUESTO MANUALE "COSÌ COM'E" SENZA GARANZIA DI ALCUN TIPO, SIA<br>ESSA IMPLICITA O ESPLICITA, COMPRESE MA NON LE GARANZIE O CONDIZIONI IMPLICITE DI COMMERCIABILITÀ O IDONEITÀ PER UN PARTICOLARE SCOPO. IN NESSUN CASO ASUS, I SUOI DIRIGENTI, FUNZIONARI, IMPIEGATI O DISTRIBUTORI SONO RESPONSABILI PER QUALSIASI DANNO INDIRETTO, SPECIALE, ACCIDENTALE O CONSEGUENTE (COMPRESI DANNI DERIVANTI DA PERDITA DI PROFITTO, PERDITA DI CONTRATTI, PERDITA D'USO O DI DATI, INTERRUZIONE DELL' ATTIVITA' E SIMILI), ANCHE SE ASUS È STATA AVVISATA DELLA POSSIBILITÀ CHE TALI<br>DANNI SI POSSANO VERIFICARE IN SEGUITO A QUALSIASI DIFETTO O ERRORE NEL PRESENTE MANUALE O NEL PRODOTTO.

LE SPECIFICHE E LE INFORMAZIONI CONTENUTE IN QUESTO MANUALE SONO FORNITE A SOLO USO INFORMATIVO E SONO SOGGETTE A CAMBIAMENTI IN QUALSIASI MOMENTO, SENZA PREAVVISO, E NON POSSONO ESSERE INTERPRETATE COME UN IMPEGNO DA PARTE DI ASUS. ASUS NON SI ASSUME ALCUNA RESPONSABILITÀ E NON SI FA CARICO DI NESSUN ERRORE O INESATTEZZA CHE POSSA COMPARIRE IN QUESTO MANUALE, COMPRESI I PRODOTTI E I SOFTWARE DESCRITTI AL SUO INTERNO.

I prodotti e nomi delle aziende che compaiono in questo manuale possono o meno essere marchi registrati o copyright delle rispettive aziende, e sono usati solo a scopo identificativo o illustrativo a beneficio dell'utente, senza alcuna intenzione di violare i diritti di alcuno.

# <span id="page-2-0"></span>**Avvisi**

### **Dichiarazione della Commissione Federale per le Comunicazioni**

Questo dispositivo è conforme alla Parte 15 delle Norme FCC. Il funzionamento è soggetto alle seguenti due condizioni:

- Questo dispositivo non può provocare interferenze dannose.
- Questo dispositivo deve poter ricevere qualsiasi interferenza, incluse quelle che potrebbero causare un funzionamento indesiderato.

Questa apparecchiatura è stata collaudata e trovata conforme ai limiti di un dispositivo digitale di Classe B, in conformità alla Parte 15 delle Norme FCC. Questi limiti sono designati a fornire una protezione ragionevole da interferenze dannose in un'installazione privata. Questo apparecchio genera, utilizza e può emanare energia di radiofrequenza e, se non è installato ed utilizzato in accordo alle istruzioni date, può causare interferenze dannose alle comunicazioni radio. Tuttavia, non esiste la certezza che si possano evitare interferenze nel caso di installazioni specifiche. Se questa apparecchiatura provoca interferenze dannose alla ricezione radiofonica o televisiva, che possono essere determinate accendendo o spegnendo l'apparecchiatura, l'utente è incoraggiato a cercare di correggere l'interferenza prendendo una o più delle seguenti misure:

- Riorientare o riposizionare l'antenna di ricezione.
- Aumentare la distanza tra l'attrezzatura ed il ricevitore.
- Collegare l'apparecchiatura ad una presa di corrente su un circuito diverso da quello a cui è collegato il ricevitore.
- Consultare il rivenditore o un tecnico esperto radio/TV per ottenere assistenza.

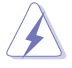

È necessario utilizzare cavi schermati per collegare il monitor alla scheda grafica per garantire la conformità delle norme FCC. Eventuali cambiamenti o modifiche apportate alla presente unità, se non approvate esplicitamente dal responsabile della conformità, possono far decadere il diritto dell'utente a utilizzare la presente apparecchiatura.

### **Dichiarazione Ente canadese per le comunicazioni**

Questa apparecchiatura è stata trovata conforme ai limiti della Classe B per le emissioni di onde radio da apparecchi digitali come previsto dal Radio Interference Regulations del Canadian Department of Communications.

Questo apparecchio digitale di classe B è conforme all'ICES-003 canadese.

Questo apparato digitale di Classe B soddisfa tutti i requisiti delle Normative canadesi in materia di apparecchiature che provocano interferenze.

Cet appareil numérique de la classe B respecte toutes les exigences du Réglement sur le matériel brouiller du Canada.

# <span id="page-3-0"></span>**Informazioni sulla sicurezza**

- Prima di configurare il monitor, leggere attentamente tutta la documentazione fornita.
- Per prevenire pericoli di incendi o scosse elettriche, non esporre il monitor a pioggia o umidità.
- Non cercare di aprire l'alloggiamento del monitor. Le alte tensioni pericolose all'interno del monitor potrebbero causare gravi lesioni fisiche.
- Se l'alimentatore è rotto, non cercare di ripararlo da soli. Contattare un tecnico qualificato o il proprio rivenditore.
- Prima di utilizzare il prodotto, assicurarsi che tutti i cavi siano collegati correttamente e che i cavi di alimentazione non siano danneggiati. Se si rileva qualche danno, contattare immediatamente il proprio rivenditore.
- Le fessure e le aperture situate sulla parte posteriore o superiore dell'alloggiamento sono per la ventilazione. Non bloccare le fessure. Non posizionare questo prodotto vicino o sopra un radiatore o una fonte di calore a meno che non sia garantita un'adeguata ventilazione.
- Il monitor deve funzionare solo con il tipo di alimentazione indicata nella targhetta. Se non si conosce il tipo di alimentazione domestica di cui si dispone, consultare il rivenditore o il fornitore locale di energia.
- Utilizzare la spina di alimentazione adeguata in conformità allo standard di alimentazione locale.
- Non sovraccaricare le prese e le prolunghe. Il sovraccarico può provocare incendi o scosse elettriche.
- Evitare polvere, umidità e temperature estreme. Non posizionare il monitor in un'area in cui potrebbe bagnarsi. Posizionare il monitor su una superficie stabile.
- Scollegare l'unità durante i temporali o se non viene utilizzato per un periodo di tempo prolungato. In tal modo, si proteggerà il monitor dai danni causati da sbalzi di corrente.
- Non inserire oggetti o versare liquidi di alcun tipo nelle fessure dell'alloggiamento del monitor.
- Per garantire il funzionamento appropriato, usare il monitor solo con computer approvati UL che hanno ricettacoli configurati appropriatamente e marcati 100-240V AC.
- La presa deve trovarsi vicino all'apparecchiatura e deve essere facilmente accessibile.
- Se si riscontrano problemi tecnici con il monitor, contattare un tecnico qualificato.
- Prima di collegare la spina alla rete elettrica, fornire la messa a terra. E, quando si scollega la messa a terra, assicurarsi di scollegarla dopo aver estratto la spina dalla rete elettrica.
- Utilizzare l'adattatore ADP-230GB B di DELTA.

### **AVVISO**

L'uso di cuffie o auricolari diversi da quelli specificati potrebbe causare la perdita dell'udito a causa di eccessiva pressione acustica.

### **Restrizione sulla dichiarazione sulle sostanze rischiose (India)**

Questo prodotto è conforme a "Norme (Gestione) per i rifiuti elettronici in India, 2016" e proibisce l'uso di piombo, mercurio, cromo esavalente, bifenili polbromurati (PBB) ed eteri bifenili polibromurati (PBDE) in concentrazioni superiori allo 0,1% per peso in materiali omogenei e dello 0,01% per peso in materiali omogenei per il cadmio, fatta eccezione per le esenzioni riportate nell'Allegato 2 della Norma.

Prodotto in Cina

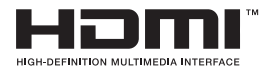

FAT

# <span id="page-5-0"></span>**Cura e pulizia**

- Prima di sollevare o spostare il monitor, è meglio scollegare i cavi e il cavo di alimentazione. Osservare le corrette tecniche di sollevamento durante il posizionamento del monitor. Quando si solleva o trasporta il monitor, afferrarlo dai bordi. Non sollevare il display dal supporto o dal cavo.
- Pulizia. Spegnere il monitor e scollegare il cavo di alimentazione. Pulire la superficie del monitor con un panno non abrasivo privo di lanugine. Le macchie difficili possono essere rimosse con un panno inumidito con un detergente delicato.
- Evitare l'utilizzo di detergenti contenenti alcol o acetone. Utilizzare detergente adeguati per display LCD. Non spruzzare il detergente direttamente sullo schermo, in quanto potrebbe gocciolare all'interno del monitor e causare scosse elettriche.

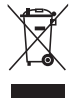

Il simbolo del cestino con ruote con una X sopra indica che il prodotto (elettrico, apparecchiatura elettronica, e batterie a bottone con mercurio) non devono essere smaltiti con i rifiuti urbani. Verificare quanto previsto dalle normative locali in materia di smaltimento dei prodotti elettronici.

### **AEEE yönetmeliğine uygundur**

### **I seguenti sintomi sono normali con il monitor:**

- A causa della natura della luce fluorescente, lo schermo può tremolare durante l'utilizzo iniziale. Spegnere e riaccendere l'interruttore di alimentazione ed assicurarsi che il tremolio scompaia.
- Si può notare un leggero sbilanciamento della luminosità sullo schermo a seconda del modello di monitor che si utilizza.
- Se la stessa immagine viene visualizzata per ore, quando si cambia schermata si potrà vedere, sulla schermata attuale, l'impressione della schermata precedente. Lo schermo si riprende lentamente o si può spegnere il monitor per alcune ore.
- Quando lo schermo diventa nero o lampeggia, oppure non funziona, contattare il proprio rivenditore o il centro di assistenza per la riparazione. Non riparare lo schermo da soli!

### **Convenzioni usate nel presente manuale**

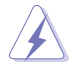

AVVISO: Informazioni per evitare lesioni personali quando si cerca di completare un'operazione.

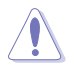

ATTENZIONE: Informazioni per evitare danni ai componenti quando si cerca di completare un'operazione.

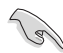

IMPORTANTE: Informazioni che si DEVONO seguire per completare un'operazione.

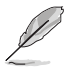

NOTA: Suggerimenti e informazioni supplementari per aiutare a completare un'operazione.

### **Dove trovare ulteriori informazioni**

Consultare le seguenti fonti per ulteriori informazioni e per gli aggiornamenti su prodotti e software.

#### **1. Siti web ASUS**

I siti web ASUS in tutto il mondo forniscono informazioni aggiornate su hardware e software ASUS. Consultare **<http://www.asus.com>**

#### **2. Documentazione opzionale**

La confezione del prodotto potrebbe includere documentazione opzionale aggiunta dal rivenditore. Tali documenti non fanno parte della confezione standard.

# <span id="page-7-0"></span>**1.1 Benvenuto**

Congratulazioni per l'acquisto del monitor LCD ASUS® !

L'ultimo monitor LCD widescreen ASUS offre immagini nitide, più ampie e più luminose, oltre ad una miriade di caratteristiche che migliorano la visualizzazione.

Con queste funzioni si godrà della comodità e della deliziosa esperienza visiva fornita dal monitor!

# **1.2 Contenuti della confezione**

La confezione deve contenere i seguenti elementi:

- Monitor LCD
- $\checkmark$  Guida rapida
- $\checkmark$  Scheda della garanzia
- $\checkmark$  1x Cavo d'alimentazione
- $\checkmark$  1x Cavo HDMI
- $\checkmark$  1x Cavo DP
- 1x Adattatore di corrente
- $\checkmark$  1x Cavo USB 3.0
- $\checkmark$  1x telecomando (con batteria)
- $\checkmark$  1x Proiettore con logo Aura Sync ROG

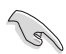

• Se alcuni elementi appaiono danneggiati o sono assenti, contattare immediatamente il proprio rivenditore.

# <span id="page-8-0"></span>**1.3 Montaggio del monitor**

### **Per montare il monitor:**

1. Estrarre quattro maniglie dal fondo della scatola di cartone.

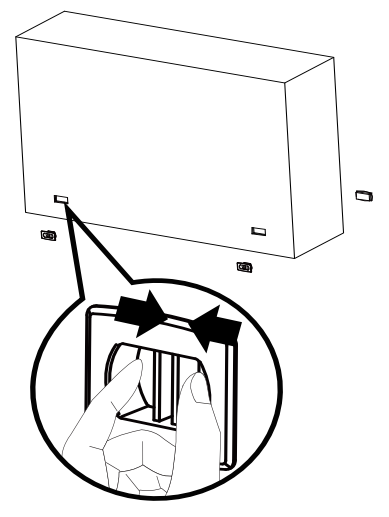

2. Estrarre la scatola di cartone superiore.

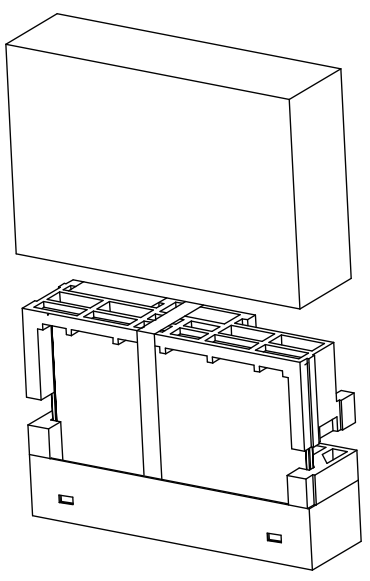

3. Estrarre la scatola degli accessori dall'EPS superiore.

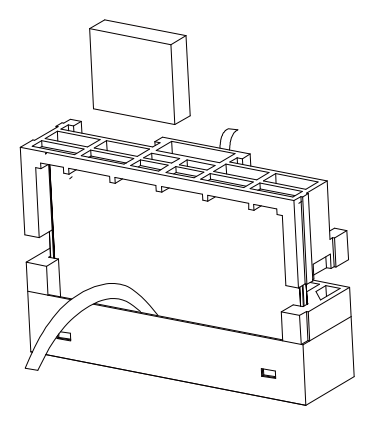

4. Estrarre l'EPS superiore.

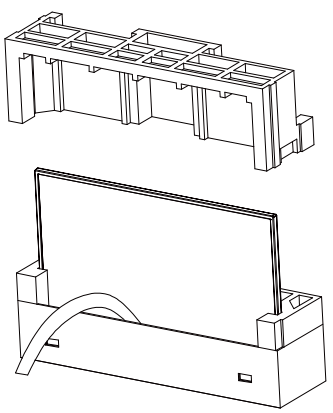

5. Estrarre il monitor.

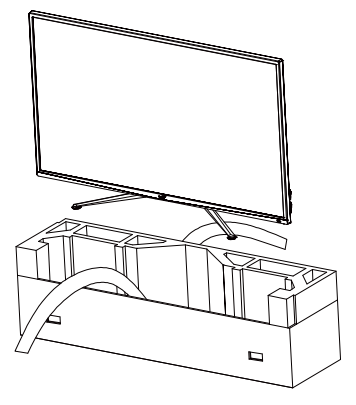

6. Utilizzare un cacciavite per installare il proiettore AuraSync.

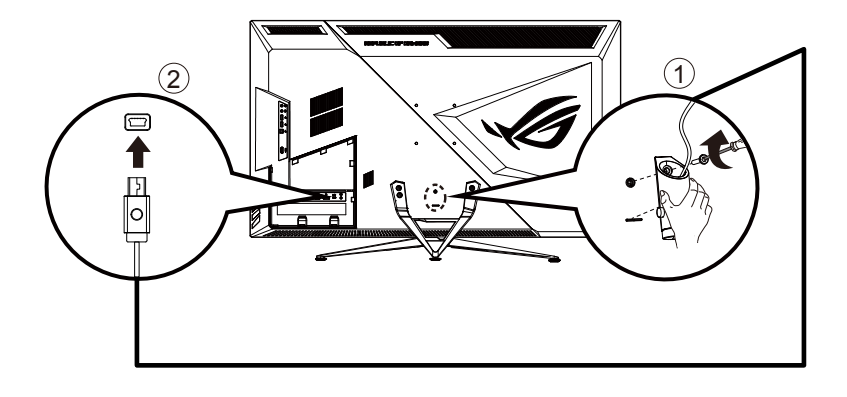

### <span id="page-11-0"></span>**1.4 Collegamento dei cavi**

**1.4.1 Retro del monitor LCD**

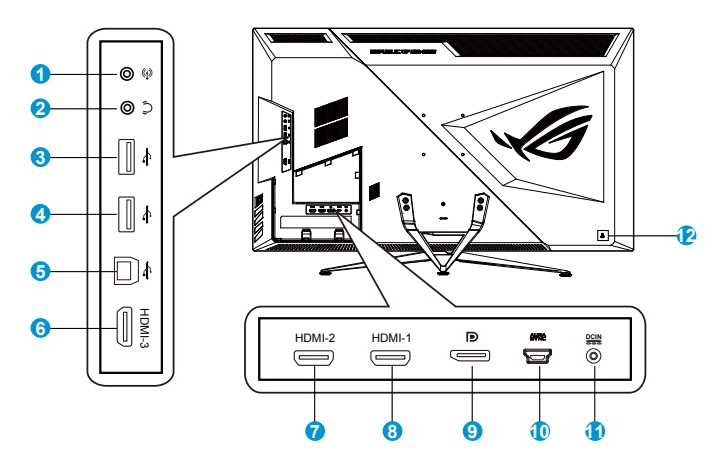

- 1. Ingresso audio
- 2. Connettore cuffie
- 3. Porta USB downstream
- 4. Porta USB downstream
- 5. Porta USB upstream
- 6. Porta HDMI-3
- 7. Porta HDMI-2
- 8. Porta HDMI-1
- 9. DisplayPort
- 10. Porta AURA SYNC
- 11. Porta ingresso DC
- 12. Sistema antifurto Kensington

# <span id="page-12-0"></span>**1.5 Presentazione del monitor**

### **1.5.1 Uso dei tasti di controllo**

Utilizzare i tasti del pannello posteriore del monitor per regolare le impostazioni del monitor.

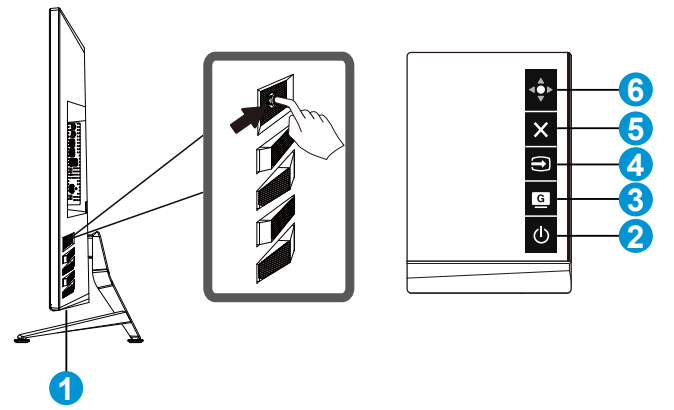

- 1. Indicatore alimentazione:
	- La definizione dei colori dell'indicatore d'alimentazione è descritta nella tabella che segue.

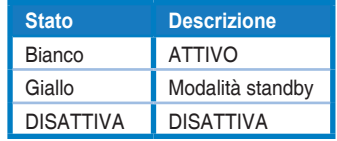

- 2. **Φ** Tasto di Alimentazione:
	- Premere questo tasto per accendere/spegnere il monitor.
- 3. G GameVisual:
	- Questo è un collegamento. GameVisual è l'impostazione predefinita.
- 4. Selezione input:
	- Questo è un collegamento. L'impostazione predefinita è Select (Selezione).
- 5.  $\times$  Tasto Chiudi:
	- Uscita dal menu OSD.
- 6. Tasto Menu
	- Questo è un tasto di scelta rapida del menu. Selezionarlo per aprire l'OSD del menu principale.

# <span id="page-13-0"></span>**2.1 Regolazione del monitor**

- Per una visione ottimale, si consiglia di guardare l'intero monitor, quindi regolare il monitor in base all'angolo di visione più comodo.
- Afferrare il supporto per impedire che il monitor cada quando si cambia l'inclinazione.
- È possibile regolare l'inclinazione del monitor tra -5˚ e 10˚.

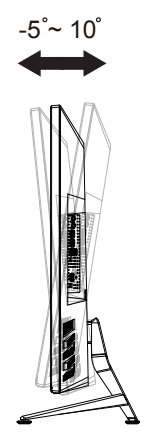

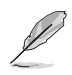

È normale che il monitor tremi leggermente mentre si regola l'angolo di visuale.

# <span id="page-14-0"></span>**2.2 Dimensioni esterne**

Unità: mm [pollici]

### XG438Q

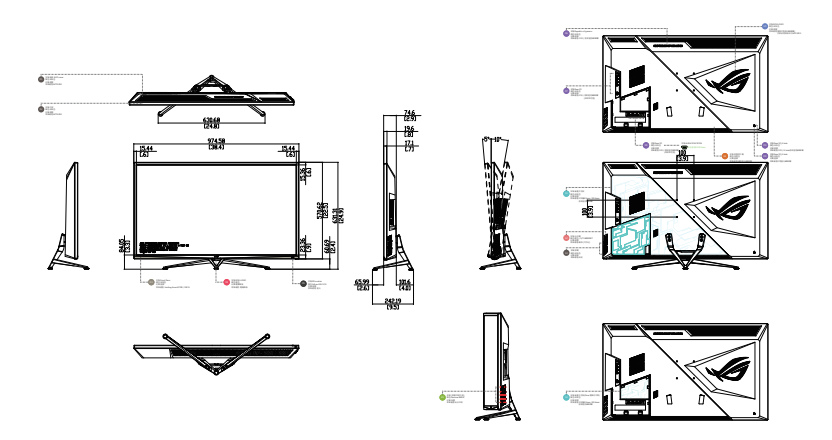

XG438QR

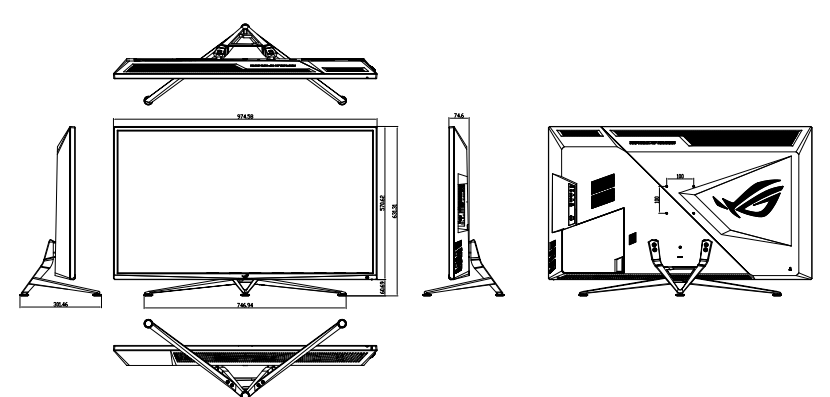

## <span id="page-15-0"></span>**2.3 Staccare il braccio/supporto (per montaggio su parete VESA)**

La base staccabile di questo monitor è progettata in modo particolare per il montaggio su parete VESA.

### **Per rimuovere il braccio/supporto**

- 1. Scollegare i cavi di alimentazione e del segnale.
- 2. Separare il coperchio I/O dal coperchio posteriore (1), quindi estrarre il cacciavite dal coperchio I/O (2).
- 3. Togliere le quattro (4) viti che fissano il braccio alla parte posteriore del monitor.
- 4. Rimuovere il supporto (braccio e base) dal monitor.

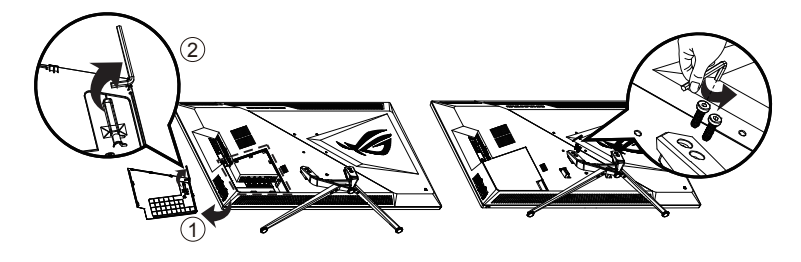

- Il kit di montaggio a parete VESA (100 x 100 mm) deve essere acquistato separatamente.
- Usare solo con supporti per installazione su parete omologati UL con l'appropriato rapporto peso/carico minimo di 28,8 kg (dimensioni delle viti: M4 x 10 mm).

### <span id="page-16-0"></span>**3.1 Menu OSD (On-Screen Display)**

### **3.1.1 Come effettuare la riconfigurazione**

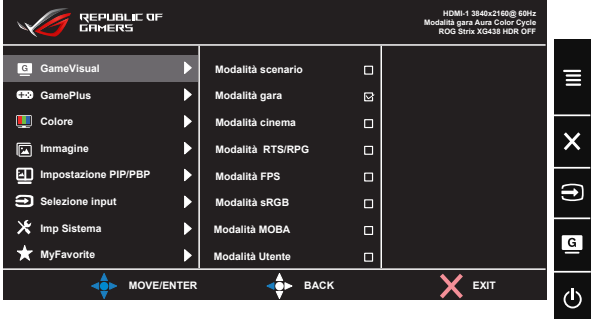

- 1. Premere il tasto centrale a 5 vie per visualizzare il menu OSD.
- 2. Premere i tasti su e giù per cambiare le opzioni nel menu. Quando ci si sposta da un'icona all'altra, è evidenziato il nome dell'opzione.
- 3. Per selezionare una voce evidenziata dal menu, premere il tasto destro o il tasto centrale.
- 4. Premere i tasti su e giù per selezionare il parametro voluto.
- 5. Premere il tasto destro o il tasto centrale per accedere alla barra di scorrimento, quindi utilizzare i tasti su o giù (a seconda degli indicatori nel menu) per effettuare le modifiche.
- 6. Premere il tasto sinistro per tornare al menu precedente.

### <span id="page-17-0"></span>**3.1.2 Introduzione alle funzioni dell'OSD**

### **1. GameVisual**

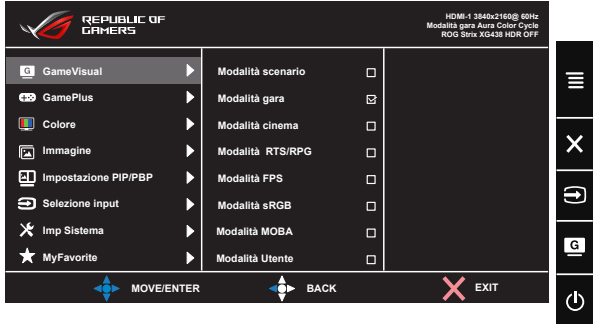

- **• Modalità scenario**: Questa è la scelta ottimale per la visualizzazione di foto di paesaggi con GameVisual™ Video Intelligence Technology.
- **• Modalità gara**: Questa è la scelta ottimale per giochi di corse con GameVisual™ Video Intelligence Technology.
- **• Modalità cinema**: Questa è la scelta ottimale per guardare film con GameVisual™ Video Intelligence Technology.
- **• Modalità RTS/RPG:** Questa è la scelta migliore per giocare con Real-Time Strategy(RTS)/Role-Playing Game(RPG) con la GameVisual™ Video Intelligence Technology.
- **• Modalità FPS:** Questa è la scelta ottimale per i giochi sparatutto in prima persona con GameVisual™ Video Intelligence Technology.
- **• Modalità sRGB**: È la selezione più indicata per la visione di foto e grafica dai PC.
- **• Modalità MOBA**: Questa è la scelta migliore per i giochi MOBA (Arena di battaglia multigiocatore in linea) da giocare con la GameVisualTM Video intelligence Technology.
- **• Modalità Utente**: Nel menu Colore sono regolabili altre voci.

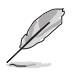

- In Modalità gara, le funzioni Saturazione e ASCR non sono configurabili.
- In Modalità sRGB, le funzioni Saturazione, Colore, Luminosità, Contrasto e ASCR non sono configurabili.
- In Modalità MOBA, le funzioni Saturazione e ASCR non sono configurabili.

#### **2. GamePlus**

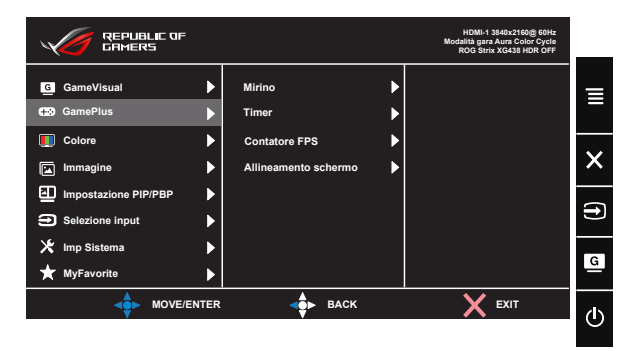

- **• Mirino**: attiva la funzione mirino.
- **• Timer**: attiva la funzione timer.
- **• Contatore FPS**: attiva la funzione Contatore FPS.
- **• Allineamento schermo:** attiva la funzione Allineamento schermo.
- **• GamePlus:** La funzione GamePlus fornisce uno strumento e crea un ambiente di gioco migliore per gli utenti quando giocano a tipi diversi di gioco. In particolare, la funzione Mirino è progettata appositamente per i nuovi giocatori o per i principianti interessati a giochi sparatutto in prima persona (FPS). Attivazione di GamePlus:
	- Premere **GamePlus** per accedere al menu principale GamePlus.
	- Attiva la funzione Mirino, Timer o Contatore FPS, oppure Allineamento schermo.
	- Spostare il tasto  $\overrightarrow{P}$  per selezionare e premere  $\overrightarrow{P}$  per confermare la funzione desiderata. Premere il tasto  $\mathbf X$  per uscire e chiudere.
	- Mirino/Timer/Contatore FPS può essere spostato premendo il tasto  $\overrightarrow{4\cdot}$

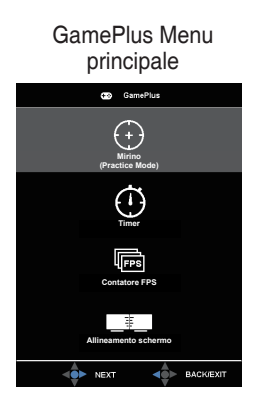

### GamePlus-Timer

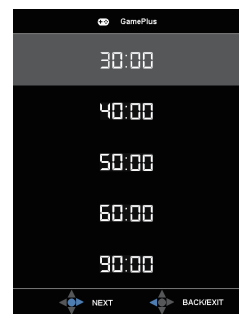

### GamePlus-Mirino

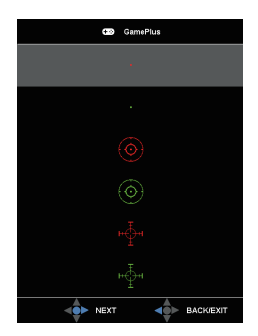

### GamePlus-Contatore FPS

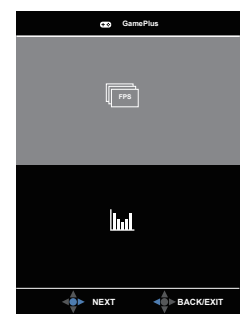

#### **3. Colore**

Selezionare il colore di immagine preferito con questa funzione.

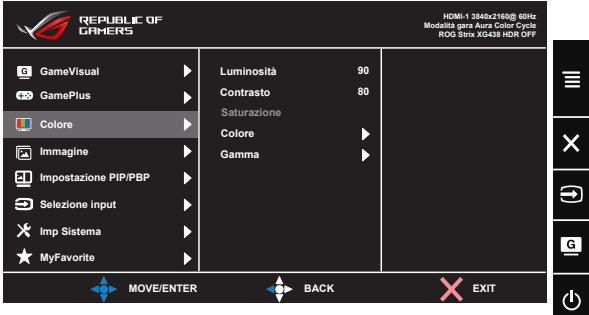

- **• Luminosità**: La gamma di regolazione è tra 0 e 100.
- **• Contrasto**: La gamma di regolazione è tra 0 e 100.
- **• Saturazione**: La gamma di regolazione è tra 0 e 100.
- **• Colore**: Contiene tre modalità colore predefinite (**Freddo**, **Normale**, **Caldo**) ed una Modalità **Utente**.
- **• Gamma**: Contiene tre modalità gamma che comprendono 1.8, 2.2, 2.5.

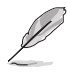

• In Modalità Utente, i colori di R (rosso), V (verde) e B (blu) sono configurabili dall'utente; la gamma di regolazione è tra 0 e 100.

#### **4. Immagine**

Da questa funzione principale è possibile regolare OD, Controlli, ASCR, Adaptive-Sync/FreeSync, Filtro luce blu, HDR, Regol. Dinam. Lumi. e Aumento Ombreggiatura.

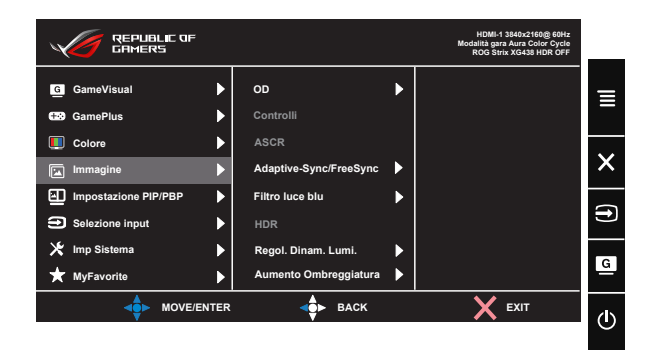

- **• OD:** Accelera il tempo di risposta con tecnologia Over Drive. Comprende i Livello da 0 a 5.
- **• Controlli**: Regola il rapporto proporzioni su "**Schermo intero**", "**4:3**".
- **• ASCR**: Selezionare **ATTIVO** o **SPENTO** per abilitare o disabilitare la funzione di rapporto contrasto dinamico.
- **• Adaptive-Sync/FreeSync**: Consente ad una sorgente grafica compatibile Adaptive-Sync/FreeSync di regolare dinamicamente la frequenza di aggiornamento del display in base ai frame rate dei contenuti tipici per ottenere un aggiornamento del display a risparmio energetico, virtualmente fluido e a bassa latenza. FreeSync supporta la modalità DP in modalità 48-120 Hz. FreeSync supporta la modalità HDMI in modalità 48-120Hz.
- **• Filtro luce blu:** Regola il livello di energia della luce blu emessa dalla retroilluminazione a LED.
- **• HDR**: High Dynamic Range. Contiene tre modalità HDR (ASUS Cinema HDR, ASUS Gaming HDR e FreeSync2 HDR). ASUS Cinema HDR e ASUS Gaming HDR quando il video in ingresso non è AMD FreeSync2 HDR. FreeSync2 HDR è selezionabile quando collegato al video AMD FreeSync2 HDR. (FreeSync2 HDR non supportato in modalità HDMI)
- **• Regol. Dinam. Lumi.**: Oscuramento dinamico locale: attivare questa funzione per migliorare il contrasto dinamico.
- **• Aumento ombreggiatura:** La regolazione dei colori scuri regola la curva gamma del monitor per migliorare i toni scuri in un'immagine, facilitando la visione di scene e oggetti scuri.

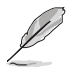

- Scegliere 4:3 per visualizzare l'immagine come da rapporto proporzioni originale della sorgente di ingresso.
- Quando si attiva Filtro luce blu, vengono automaticamente importate le impostazioni predefinite di Modalità gara.
	- Tra Livello 1 e Livello 3, la funzione Luminosità è configurabile dall'utente.
	- Livello 4 è un'impostazione ottimizzata. È conforme alla certificazione TUV di luce blu ridotta. La funzione Luminosità non è configurabile dall'utente.

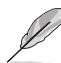

Fare riferimento alle indicazioni di seguito per ridurre l'affaticamento degli occhi:

- In caso di lavoro prolungato, gli utenti devono allontanarsi dal display per delle pause. Si consiglia di fare brevi pause (almeno 5 minuti) per ogni ora di lavoro continuativo al computer. Fare pause brevi e frequenti è più efficace di un'unica pausa di durata maggiore.
- Per ridurre l'affaticamento e la secchezza degli occhi, gli utenti devono riposarli mettendo a fuoco periodicamente degli oggetti che sono distanti.
- Gli esercizi degli occhi aiutano a ridurne l'affaticamento. Ripetere spesso questi esercizi. Se l'affaticamento degli occhi continua rivolgersi a un medico. Esercizi per gli occhi: (1) Guardare verso l'alto e verso il basso ripetutamente (2) Ruotare lentamente gli occhi (3) Muovere gli occhi in diagonale.
- La luce blu con elevata energia può provocare affaticamento degli occhi e degenrazione mauclare senile (AMD). Filtro per la luce blu 70% (max.) per ridurre la luce blu nociva ed evitare la sindrome da visione al computer (CVS).

#### **5. Impostazione PIP/PBP**

L'impostazione PIP/PBP consente di aprire le finestre secondarie connesse a una sorgente video.

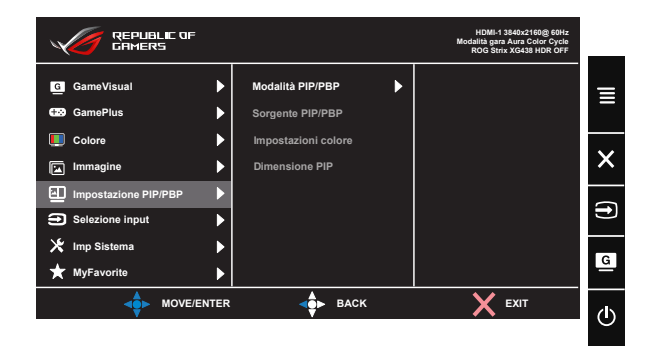

Attivando questa funzione, il monitor visualizza due, tre o quattro immagini per qualsiasi origine video.

- **• Modalità PIP/PBP**: Seleziona PIP, PBPx2, PBPx3 o PBPx4, oppure la disattiva.
- **• Sorgente PIP/PBP**: Seleziona l'origine dell'ingresso video tra "HDMI-1", "HDMI-2", "HDMI-3" o "DisplayPort".
- **• Impostazione colore**: imposta la modalità GameVisual per ciascuna finestra PIP/PBP.
- **• Dimensione PIP**: Regola le dimensioni PIP su "Small (Piccolo)", "Middle (Medio)" o "Large (Grande)".

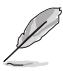

- Per attivare la funzione PIP PBP sarà disattivata la funzione Adaptive-Sync/FreeSync, Regol. Dinam. Lumi. e HDR.
- La funzione PIP/PBP è supportata a meno di 60 Hz.

### **6. Selezione input**

Selezionare la sorgente di ingresso:

• HDMI-1, HDMI-2, HDMI-3 e DisplayPort

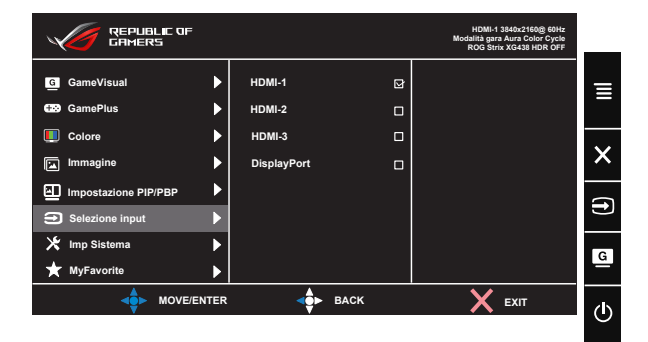

### **7. Imp Sistema**

Regola la configurazione del sistema.

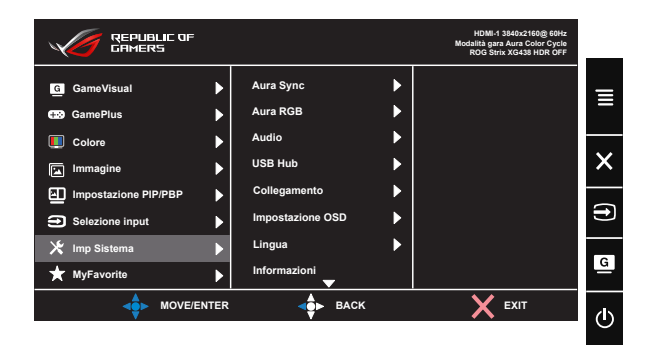

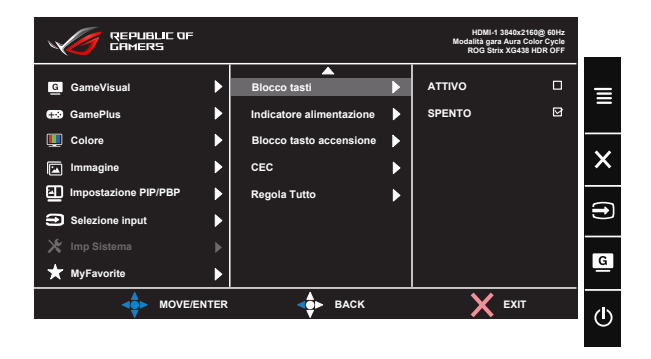

- **• Aura Sync:** Consente di attivare o disattivare la funzione Aura Sync che soncronizza l'effetto luminoso AURA RGB su tutti i dispositivi supportati.
- **• Aura RGB:** Da questa funzione è possibile selezionare l'effetto luminoso Aura RGB per il monitor e modificare le impostazione dell'effetto luminoso. Selezionare "SPENTO" per disattivare l'effetto luminoso Aura RGB**.**
- **• Audio**: Selezionare "**Volume**" per regolare il volume dell'uscita. Selezionare "**No audio**" per escludere il volume dell'uscita. Seleziona "**Sorgente Sonora**" per selezionare l'origine audio. Seleziona AudioWizard per selezionare le modalità audio Modalità Musica, Modalità Filmato, Modalità gioco e Modalità Utente.
- **• Hub USB**: Attivare/disattivare la funzione Hub USB durante la modalità standby.
- **• Collegamento:** Selezionando questa opzione si può impostare il tasto di scelta rapida.
- **• Impostazione OSD**: Regola **Tempo attesa OSD**, **DDC/CI**, **Trasparenza , Zoom con Telecom. e Zoom con Tasto** del menu OSD.
- **• Lingua**: Seleziona la lingua OSD. Le opzioni sono: **Inglese**, **Francese**, **Tedesco**, **Spagnolo**, **Italiano**, **Olandese**, **Russo**, **Polacco, Ceco, Croato, Ungherese, Rumeno, Portoghese, Turco, Cinese semplificato, Cinese tradizionale, Giapponese, Coreano, Persiano, Tailandese** e **Indonesiano.**
- **• Informazioni**: visualizza le informazioni sul monitor.
- **• Blocco tasti**: Disabilita le funzioni di tutti i tasti. Premere il tasto giù per oltre cinque secondi per disabilitare la funzione di blocco tasti.
- **• Indicatore alimentazione**: Accende/spegne l'indicatore LED d'alimentazione.
- **• Blocco tasto accensione**: Per disabilitare/abilitare il tasto d'alimentazione
- **• CEC**: Consumer Electronics Control, controllare tutti i dispositivi collegati mediante HDMI tramite telecomando. Le funzioni di controllo includono standby, sorgente attiva, sorgente inattiva, ecc.
- **• Regola Tutto**: Selezionare "**Sì**" per riportare tutte le impostazioni sulla modalità predefinita.

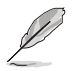

- Se la funzione Aura Sync è ATTIVATA, la funzione Aura RGB non è disponibile.
- Fare riferimento alla pagina [3-12](#page-27-1) per informazioni su come personalizzare gli effetti luminosi Aura dal computer.

#### **8. MyFavorite**

Carico/Salva tutte le impostazioni sul monitor.

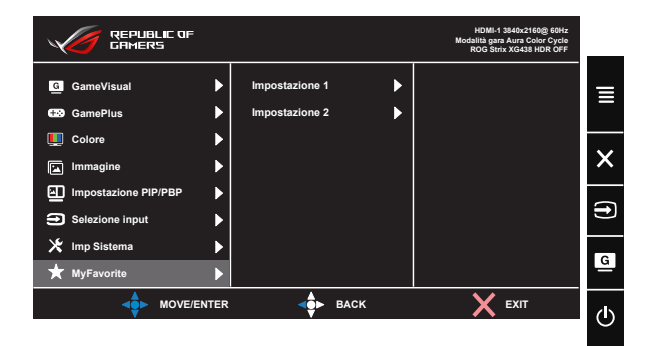

# <span id="page-27-1"></span><span id="page-27-0"></span>**3.2 Aura**

AURA è un software che controlla i LED colorati presenti sui dispositivi supportati, quali monitor, schede madri, schede grafiche, PC desktop, ecc. Aura consente di regolare il colore dei LED RGB su questi dispositivi e di selezionare effetti luminosi differenti. È anche possibile correggere o regolare il colore dei LED calibrandoli.

Per attivare Aura:

- 1. ATTIVARE la funzione **Aura Sync** nel menu OSD.
- 2. Colleggare la porta upstream USB 3.0 del monitor alla porta USB del computer.
- 3. Installare AURA e riavviare il computer.
- 4. Fare doppio clic sull'icona del programma AURA **FRIM** sul desktop.

Fare riferimento alla figura riportata seotto per avere informazioni sulle funzioni del programma AURA.

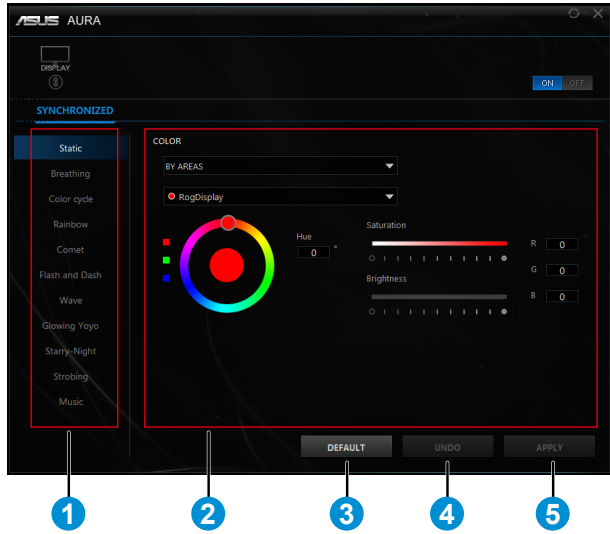

- 1 Selezionare l'effetto luminoso AURA desiderato dopo avere acceso il sistema.
- 2 Regolare le opzioni di illuminazione di AURA.
- 3 Fare clic per abilitare le funzioni predefinite.

4 Fare clic per annullare le modifiche.

5 Fare clic per applicare le modifiche.

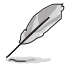

Se la connessione USB upstream tra monitor e computer è interrotta, per riattivare la funzione Aura è necessario collegare di nuovo la porta upstream USB 3.0 del monitor al computer e quindi riavbviare il computer.

# <span id="page-29-0"></span>**3.3 Specifiche**

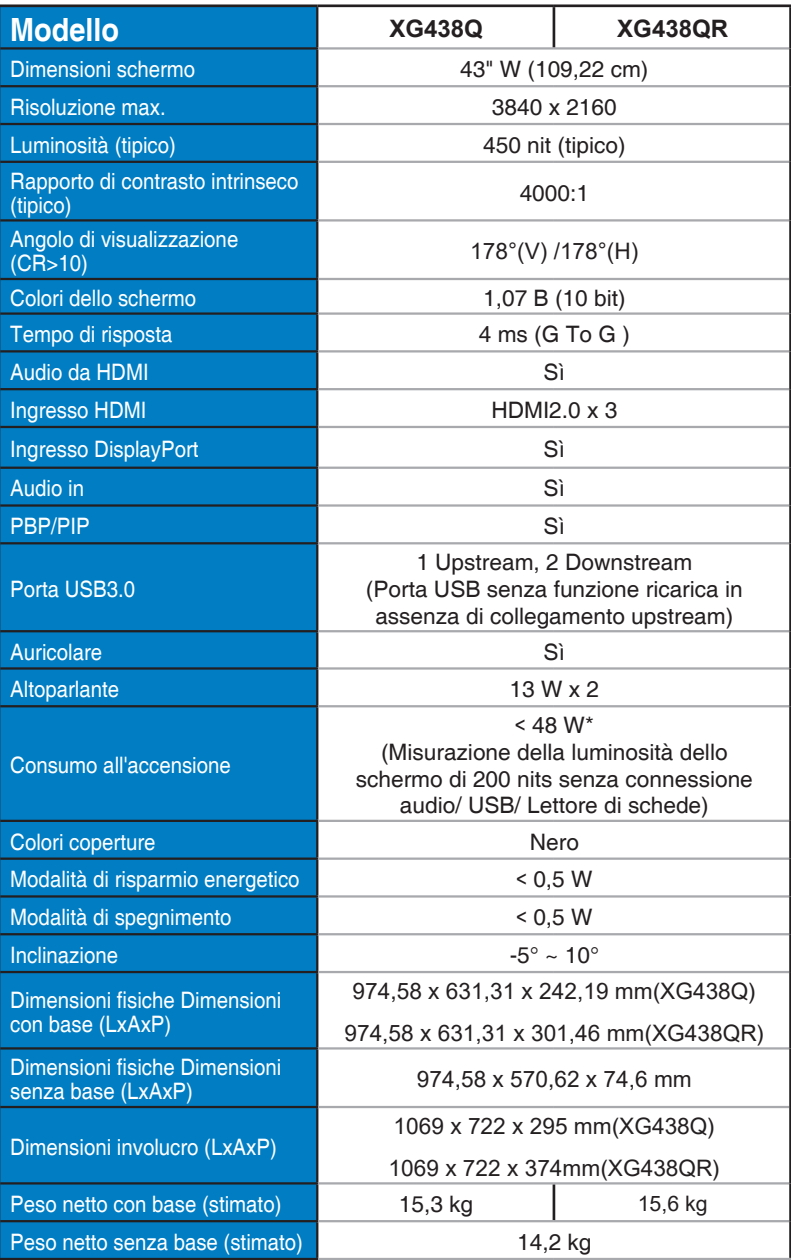

<span id="page-30-0"></span>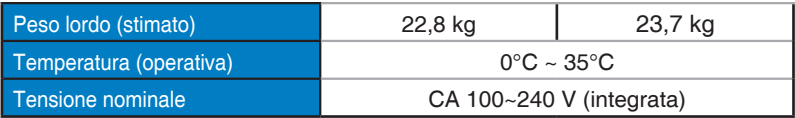

# **3.4 Risoluzione dei problemi (FAQ)**

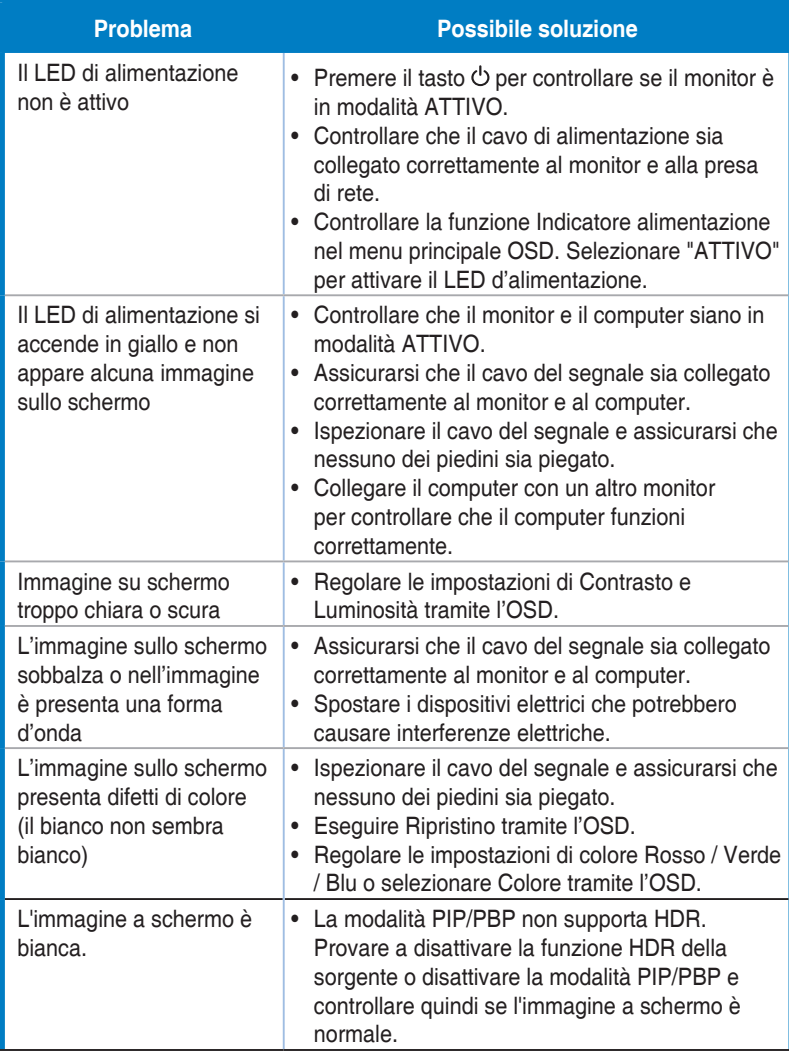

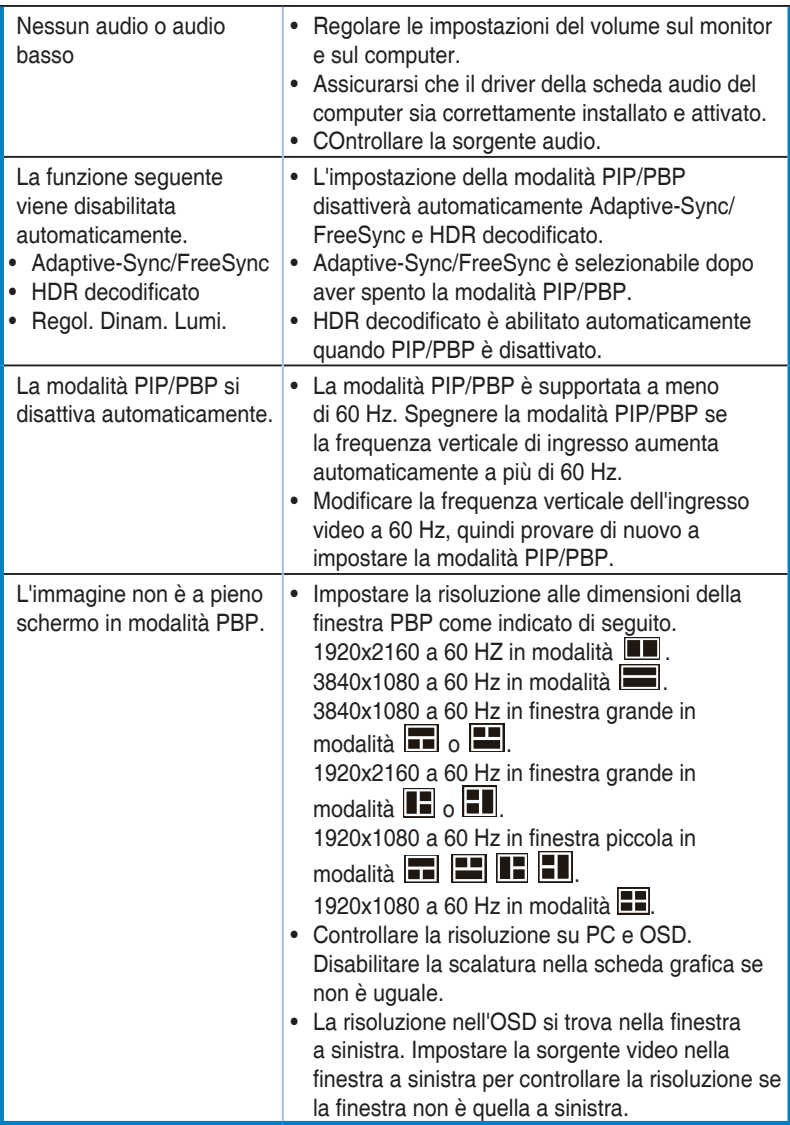

# <span id="page-32-0"></span>**3.5 Elenco temporizzazioni supportate**

**DP**

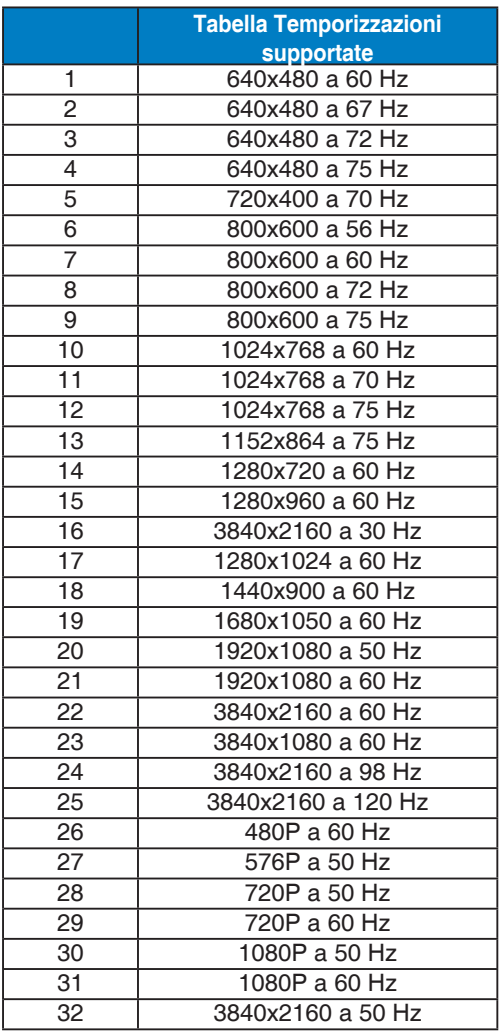

### **HDMI**

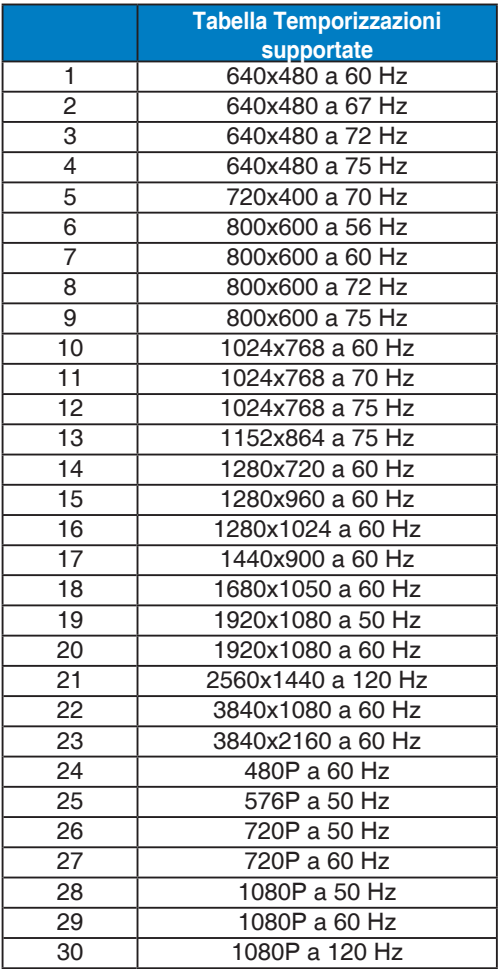

**\* Le modalità non elencate nelle tabelle precedenti potrebbero non essere supportate. Per una risoluzione ottimale, si consiglia di scegliere una modalità elencata nelle tabelle precedenti.**